## Zadania do kursu R – Ankiety SUS

*Jacek Matulewski* Wersja: 29 grudnia 2021

*Najlepiej wykonywać w notebooku R Studio.*

Dane wejściowe to zestaw trzynastu wypełnionych ankiet oceniających mobilną grę terapeutyczną. Ankieta składa się z pytań dotyczących treści gry, ankiety SUS<sup>1</sup> pozwalającej na ocenę użyteczności oraz trzy pytania otwarte. W tej analizie skupimy się jedynie na kwestionariuszu SUS, składającego się z dziesięciu stwierdzeń opisujących różne wrażenia dotyczące korzystania z gry. Każde stwierdzenie ma odpowiednik w postaci zanegowanej. Badany zaznacza na pięciostopniowej skali Likerta to, na ile identyfikuje się z poszczególnymi stwierdzeniami kwestionariusza (1 – Nie, 3 – Średnio, 5 – Tak).

Stwierdzenia ankiety SUS zostały przetłumaczone na język polski i dostosowane do tego, że oceniana była gra. Zmieniono zatem słowo "system" na "gra", jak również zmieniona została kolejność niektórych pytań, szczególnie w przypadku, w którym pytanie i jego negacja występowały w oryginalne obok siebie (np. pytania 8 i 9). Poniżej w nawiasach przy wersji angielskiej podano oryginalny numer pytania.

- 1. Chciałbym grać w tę grę częściej. (1) I think that I would like to use this system frequently. Gra była niepotrzebnie trudna do obsługi (skomplikowana). (2) I found the system unnecessarily complex. Granie w grę nie sprawiało mi problemów (było wygodne). (9) I felt very confident using the system.
- 2. Potrzebna była mi pomoc (techniczna), żeby rozpocząć granie. (4) I think that I would need the support of a technical person to be able to use this system.
- 3. Poszczególne elementy gry tworzyły spójną całość. (5) I found the various functions in this system were well integrated.
- 4. Uważam, że każdy może nauczyć się grać w tę grę bardzo szybko. (7) I would imagine that most people would learn to use this system very quickly.
- 5. Gra była bardzo niewygodna w użyciu. (8) I found the system very cumbersome to use.
- 6. Gra była prosta w użyciu. (3) I thought the system was easy to use.

-

- 7. Poszczególne elementy gry były niedopasowane. (6) I thought there was too much inconsistency in this system. 8. Gra wymagała ode mnie nauki obsługi smartfonu.
	- (10) I needed to learn a lot of things before I could get going with this system.

<sup>1</sup> Zob[. https://measuringu.com/sus/,](https://measuringu.com/sus/) [https://www.usability.gov/how-to-and-tools/methods/system-usability](https://www.usability.gov/how-to-and-tools/methods/system-usability-scale.html)[scale.html,](https://www.usability.gov/how-to-and-tools/methods/system-usability-scale.html) [https://www.surveylab.com/pl/blog/skala-uzytecznosci-systemu-sus/,](https://www.surveylab.com/pl/blog/skala-uzytecznosci-systemu-sus/) [https://doi.org/10.1080/10447310802205776,](https://doi.org/10.1080/10447310802205776) [https://doi.org/10.1201/9781498710411.](https://doi.org/10.1201/9781498710411)

Zacznijmy od wprowadzenia danych do pliku CSV rozdzielanego średnikami. Ja zrobiłem to używając *Excela*, ale można to zrobić także za pomocą zwykłego notatnika systemu Windows. W kolumnach umieszczam numer badanego (nie będzie miał większego znaczenia) oraz liczby odpowiadające zaznaczonym na skali odpowiedziom (od 1 dla "Nie" do 5 dla "Tak").

Zwróćmy uwagę, że ankieta użytkownika nr 3 zawiera odpowiedzi wprowadzone niezgodnie z instrukcją. Ten rekord zostanie później pominięty.

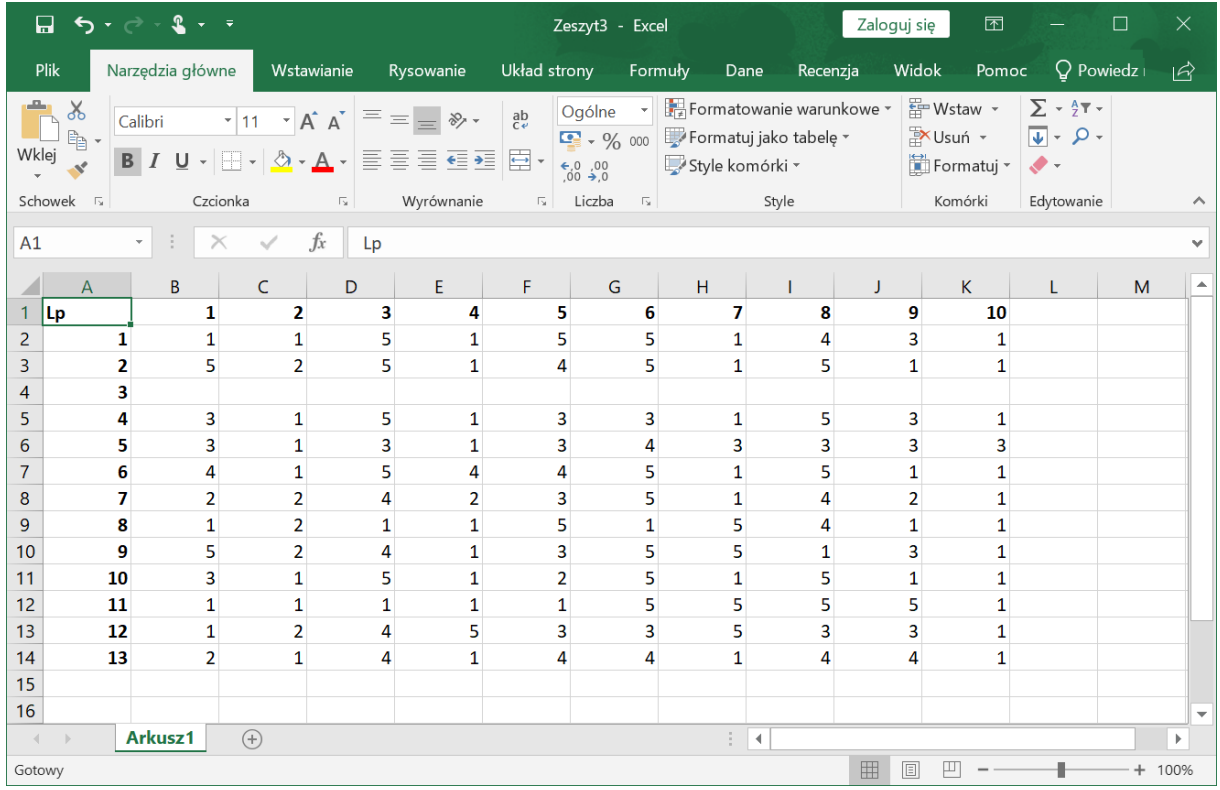

Zapisuję dane w pliku CSV UTF-8. Opis pliku w oknie dialogowym pokazuje, że będzie rozdzielany przecinkami, ale tak naprawdę będzie rozdzielany średnikami (dla formatu odpowiedniego dla naszego kraju przecinki kolidowałyby ze znakiem dziesiętnym, który akurat w tym pliku nie jest obecny).

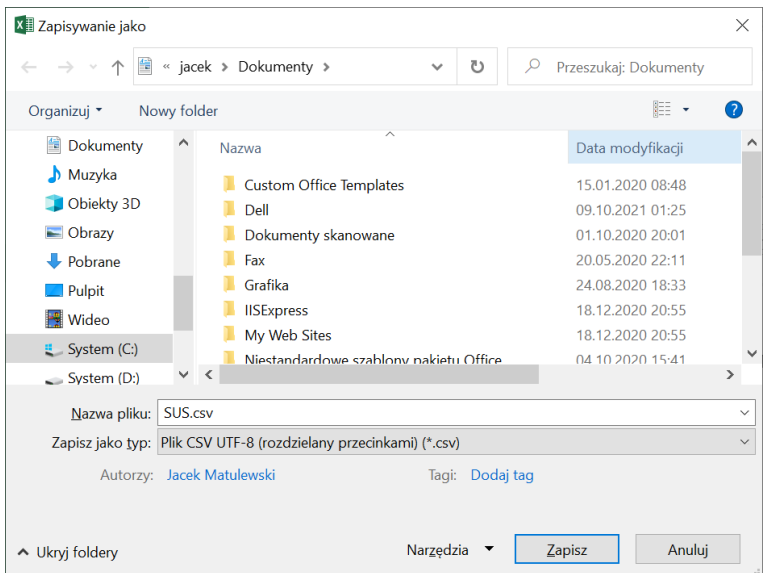

Zapisany plik powinien wyglądać następująco:

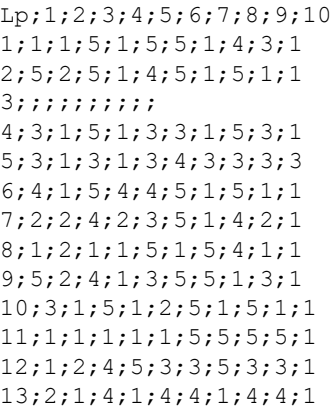

**Uwaga!** Aby oszczędzić sobie kłopotu z kodowaniami znaków można otworzyć zapisany plik w *Notatniku* systemu Windows i zapisać go z kodowaniem ANSI. Dalej nie będę jednak zakładał, że format pliku został tak zmieniony.

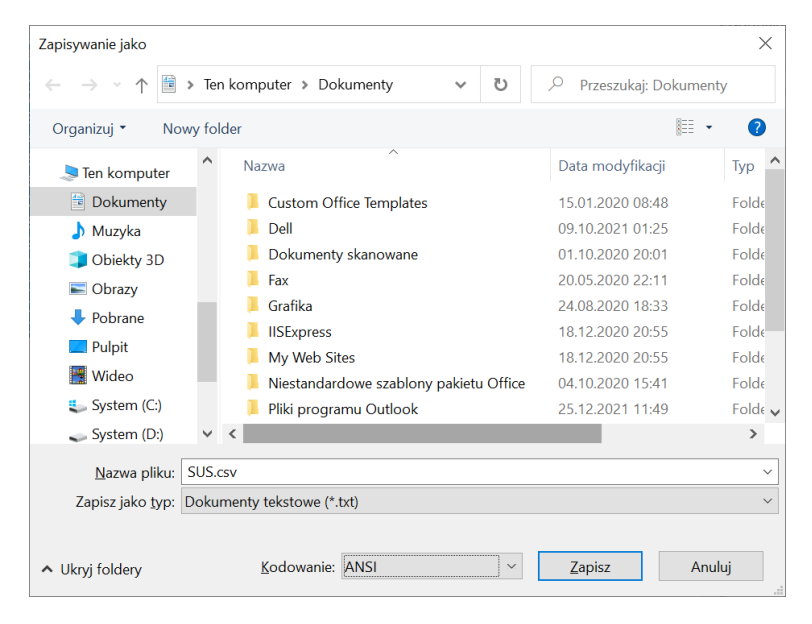

Przejdźmy wreszcie do *R Studio*. Wczytajmy plik i przearanżujmy kolejność kolumn tak, aby odpowiadała kolejności z oryginalnego kwestionariusza w wersji angielskiej. Dzięki temu kod obliczający wyniki będzie mógł być bez modyfikacji użyty w przypadku wyników dla oryginalnego kwestionariusza.

```
dane <- read.csv("c:\\Users\\jacek\\Documents\\SUS.csv",
                  header = TRUE, sep = ";", row.names = 1,
                  fileEncoder = "UTF-8-BOM")dane <- dane[-c(3),] //usunięcie wyników dla trzeciego uczestnika
dane \leq - dane [, c(1, 2, 8, 4, 5, 9, 6, 7, 3, 10)]
                       //przywrócenie oryginalnej kolejności kolumn
```
Następnie przygotujmy funkcję, która przyjmie wektor (wiersz/rekord z ramki danych) lub całą ramkę i na tej podstawie obliczy wyniki SUS. Zaznaczone wartości dla pytań pozytywnych są przesuwane do skali od 0 do 4 (n -> n-1), a dla stwierdzeń negatywnych "odwracane" (n -> 5-n). Następnie tak obliczone punkty należy zsumować. W efekcie w przypadku stwierdzeń zawsze najbardziej przychylnych ocenianemu systemowi maksymalna suma byłaby równa 40, a przy konsekwentnie nieprzychylnych odpowiedziach równałaby się zeru. Aby uzyskać wynik w skali od 0 do 100 można pomnożyć sumę punktów przez 2.5. Nie można jednak tak przeskalowanego wyniku traktować jako "procentu użyteczności". Przy wyznaczaniu ostatecznej oceny należy bowiem uwzględnić częstość uzyskiwania poszczególnych wyników w badaniach z użyciem SUS (por. pojęcie percentyli/centyli). Z podobnego powodu funkcja przeliczająca liczbę punktów uzyskanych na egzaminie na ocenę nie musi być liniowa (zaliczenia zaczynają się zwykle dopiero od 50% punktów).

```
obliczWynikSUS <- function(wiersz)
{
  plusy <-
    (wiersz[1]-1) +
    (wiersz[3]-1) +
    (wiersz[5]-1) +
    (wiersz[7]-1) +
     (wiersz[9]-1)
   minusy <-
     (5 - wiersz[2]) +
    (5 - wiersz[4]) +(5 - wiersz[6]) +(5 - wiersz[8]) +(5 - \text{wiersz}[10]) wynik <- 2.5*(plusy + minusy)
   return(wynik)
}
```
Możemy łatwo przetestować funkcję korzystając z wektorów zawierających pozytywne, negatywne i pośrednie wartości:

obliczWynikSUS(c(5, 1, 5, 1, 5, 1, 5, 1, 5, 1)) #max obliczWynikSUS(c(1, 5, 1, 5, 1, 5, 1, 5, 1, 5)) #min obliczWynikSUS(c(3, 3, 3, 3, 3, 3, 3, 3, 3, 3))

Użyjmy teraz funkcji na całej ramce danych i zapiszmy wynik do wektora, a następnie obliczmy wynik średni i odchylenie standardowe:

```
wynikiSUS <- obliczWynikSUS(dane)
wynikiSUS <- wynikiSUS[,1] //zmiana na wektor
mean(wynikiSUS) //71.66667 pkt
sd(wynikiSUS) //16.07275 pkt
```
Jak zaznaczyłem wyżej uzyskanie wyniku 50 nie oznacza, że aplikacja jest użyteczna w 50%. Wyniki są zwykle przeliczane do pięciostopniowej skali ocen używanych w szkolnictwie amerykańskim: F, D, C, B i A. W tabeli 1 przedstawiono zakresy punktów kwalifikujące do poszczególnych ocen.

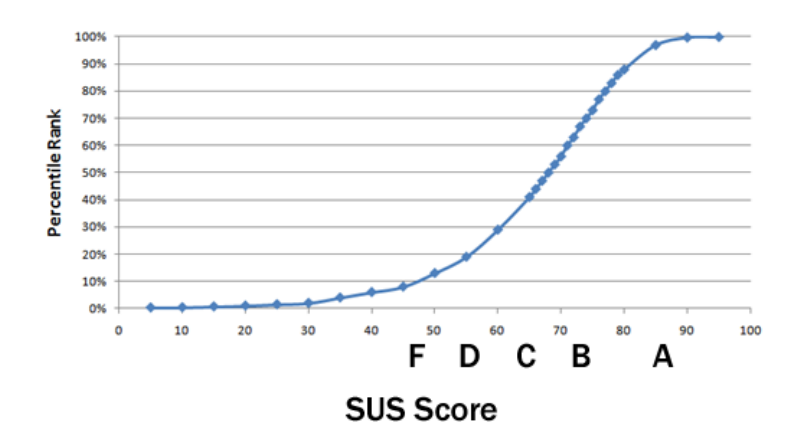

**Rysunek 1.** Centyle ocen dla ankiety SUS i wynikające z nich zakresy finalnych ocen (Źródło: [https://measuringu.com/sus/\)](https://measuringu.com/sus/)

**Tabela 1.** Przeliczanie punktów uzyskanych w ankiecie SUS na oceny

| Ocena | Punkty |
|-------|--------|
| F     | 0-50   |
| D     | 51-66  |
| C     | 67-68  |
| В     | 69-80  |
|       | 81-100 |

Funkcja obliczająca finalną ocenę może zatem wyglądać tak, jak na listingu poniżej. W ostatniej linii widoczna jest pętla testująca działanie funkcji.

```
wyznaczOcenęSUS <- function(punkty)
{
   wynik <- "F"
  if(punkty > 50) wynik \leq "D"
  if(punkty > 66) wynik <- "C"
  if(punkty > 68) wynik \leq "B"
  if(punkty > 80) wynik \leq "A"
   return(wynik)
}
for(i in c(1:100)) print(paste(i,wyznaczOcenęSUS(i))) //test
```
## Funkcji możemy użyć na ostatecznym wyniku (pojedynczej liczbie):

```
wyznaczOcenęSUS(mean(wynikiSUS)) //ocena B
```
Możemy jednak tę funkcję napisać nieco inaczej - tak, żeby można jej było użyć także na całym wektorze liczb:

```
wyznaczOcenęSUS <- function(punkty)
{
  wynik <- ifelse(punkty < 51, "F",
                   ifelse(punkty < 67, "D",
                           ifelse(punkty < 69, "C", 
                                  ifelse(punkty < 81, "B", "A"))))
   return(wynik)
}
```
Wówczas nadal można jej użyć dla wyniku uśrednionego dla całej grupy:

```
mean(wynikiSUS) //71.66667 pkt
wyznaczOcenęSUS(mean(wynikiSUS)) //ocena B
```
Można jej jednak również użyć dla wektora punktów przyznanych przez poszczególne osoby, co pozwoli na policzenie rozkładu ocen, który można zaprezentować na wykresie.

```
ocenySUS <- wyznaczOcenęSUS(wynikiSUS)
rozkładOcenSUS <- rev(table(ocenySUS))
barplot(rozkładOcenSUS, xlab = "Oceny", ylab = "Liczba")
```
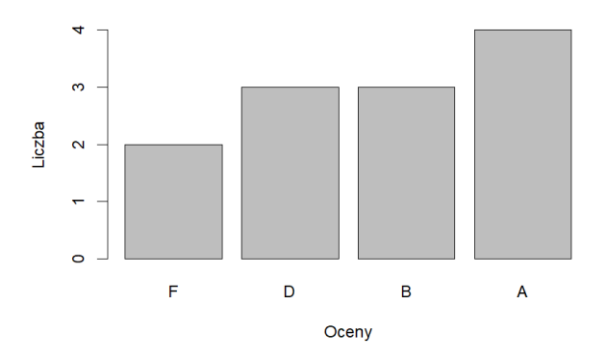

## Można oczywiście także wyświetlić rozkład oryginalnych punktów:

```
wynikiSUS
hist(wynikiSUS)
```
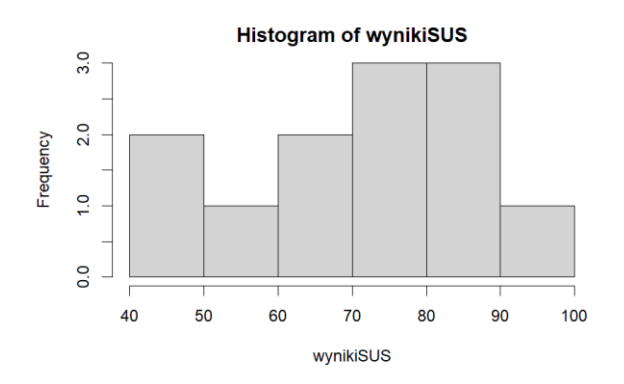

## **Dodatek**

To jednak nie koniec. W ostatnich publikacjach na temat SUS<sup>2</sup> uzasadnia się możliwość wydzielenia z ostatecznego wyniku użyteczności (ang. *usability*) podskali łatwości nauki systemu (ang. *learnability*). Składają się na nią wyniki dwóch stwierdzeń (4 i 10) oryginalnego kwestionariusza SUS. Poniższa funkcja oblicza odpowiednią wartość, ponownie przeskalowaną do zakresu od 0 do 100:

```
obliczŁatwośćNaukiSUS <- function(wiersz)
{
   wynik <-
    (5 - wiersz[4]) + (5 - wiersz[10])
  return(12.5 * wynik)}
obliczŁatwośćNaukiSUS(c(5, 1, 5, 1, 5, 1, 5, 1, 5, 1)) #max
obliczŁatwośćNaukiSUS(c(1, 5, 1, 5, 1, 5, 1, 5, 1, 5)) #min
obliczŁatwośćNaukiSUS(c(3, 3, 3, 3, 3, 3, 3, 3, 3, 3))
```
Korzystając z tej funkcji możemy ponownie przeprowadzić obliczenia dla całego zestawu danych:

```
wynikiŁatwośćNaukiSUS <- obliczŁatwośćNaukiSUS(dane)
wynikiŁatwośćNaukiSUS <- wynikiŁatwośćNaukiSUS[,1]
```

```
mean(wynikiŁatwośćNaukiSUS)
table(wynikiŁatwośćNaukiSUS)
hist(wynikiŁatwośćNaukiSUS)
```
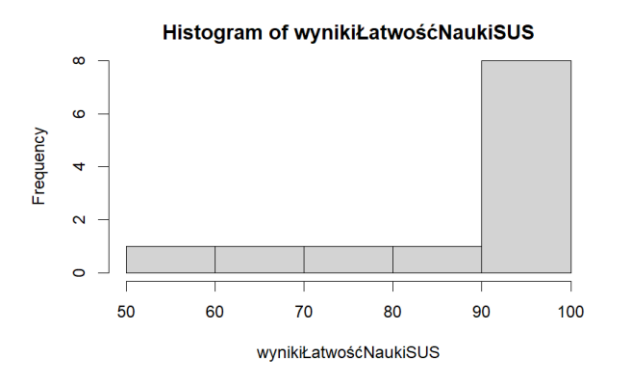

**.** 

<sup>2</sup> <https://doi.org/10.1007/s10339-009-0268-9>